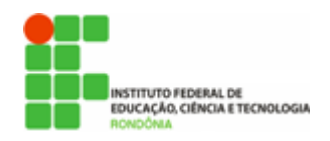

**Hélio Souza de Oliveira <helio.oliveira@ifro.edu.br>**

## **SEI - DICAS DE BOAS PRÁTICAS #5**

1 mensagem

**Reitoria do Instituto Federal de Rondônia** <reitoria@ifro.edu.br> 16 de maio de 2018 11:49 Para: Servidores públicos do IFRO <servidores@ifro.edu.br>

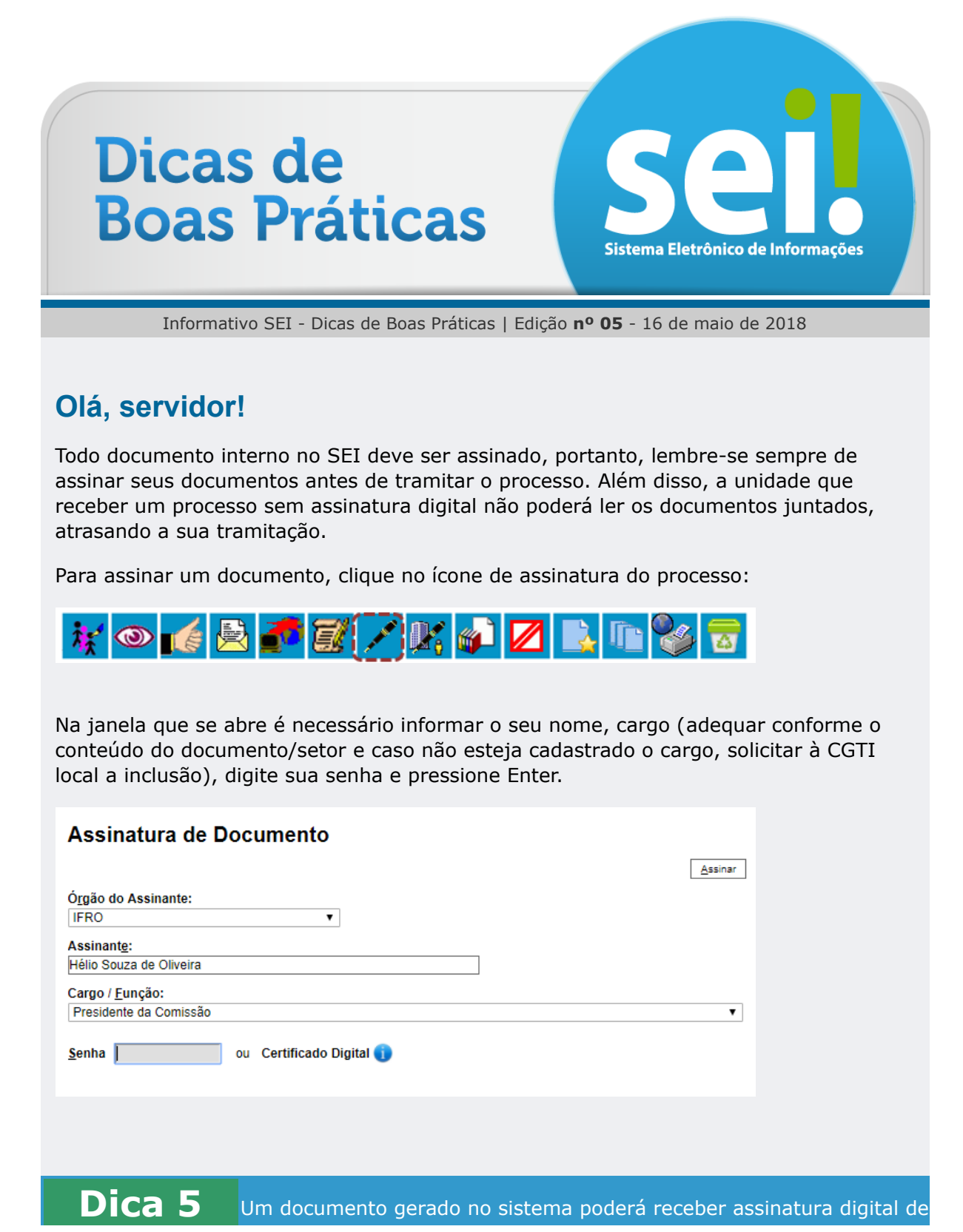

 $\sim$  10  $\pm$ 

12/07/2018 E-mail de Instituto Federal de Rondônia - SEI - DICAS DE BOAS PRÁTICAS #5

usuários de unidade diferente da elaboradora. Esta operação é realizada por meio da inclusão de documentos em **Bloco de Assinatura.**

Alguns documentos necessitam de assinatura de usuários de outros setores, frequentemente para assinaturas da chefia imediata e/ou autoridade superior.

O "Bloco de Assinatura" é a funcionalidade utilizada para que um documento seja assinado por um ou mais usuários de unidades diferentes da unidade elaboradora. O bloco permite a assinatura simultânea de vários documentos, com ou sem visualização de seus conteúdos. No entanto, não é possível disponibilizar bloco de assinatura para a unidade geradora do processo. Neste caso, o processo deverá ser atribuído para o usuário que realizará a assinatura. Também é possível assinar documentos de um bloco de assinatura antes da disponibilização.

Vide tutorial sobre Bloco de Assinatura aqui:

<https://www.youtube.com/watch?v=cl-MRtARoFU>

Diferentemente dos blocos internos e blocos de reunião, serão incluídos documentos para assinatura em blocos e não processos, embora o sistema permita a visualização dos processos onde estão incluídos os documentos do bloco.

É possível incluir em um bloco de assinatura vários documentos de um processo ou de vários processos. Também é possível disponibilizar o bloco para várias unidades.

Um documento em bloco de assinatura disponibilizado **pode ser editado** em unidade diferente da geradora, desde que não tenha sido assinado. Para tanto deverá ser acessado o documento na tela do processo em questão e acionada a

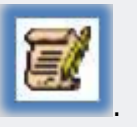

funcionalidade "Editar conteúdo" .

 $\sim$   $\sim$   $\sim$ 

Quer saber mais sobre o projeto SEI no âmbito nacional? Acesse: [Sobre o](https://softwarepublico.gov.br/social/sei/sobre-o-sei) SEI • [Documentação de apoio](https://softwarepublico.gov.br/social/sei/manuais/documentacao-de-apoio)

O IFRO não dispõe de Manual Interno de uso do SEI, mas indicamos o manual do usuário do SEI disponível no Portal do Software Público Brasileiro. Além de ser elaborado de forma colaborativa, é atualizado constantemente e acompanha as inovações da ferramenta. Na dúvida, pesquise primeiro aqui:

[Manual do usuário](https://softwarepublico.gov.br/social/articles/0004/9746/sei-doc-usuario.pdf)

Não é só você que tem dúvidas, no link abaixo você encontra um fórum de discussões dos usuários do SEI no Brasil todo. Tire suas dúvidas ou colabore com sua experiência: [Fórum de discussões](https://softwarepublico.gov.br/archives/mailinglist/sei-negocio)

## **O Portal Colaborativismo disponibiliza curso online e gratuito, além de vídeos no canal dou YouTube:**

[Portal Colaborativismo](https://colaborativismo.teachable.com/p/sei) • [Canal Colaborativismo](https://www.youtube.com/user/colaborativismo/playlists)

Caso tenha dúvidas não solucionadas pela Equipe Local da Comissão do SEI ou pela DGTI/CGTI, sugestões ou reclamações, não hesite em encaminhar para o e-mail [suporte.sei@ifro.edu.br](http://suporte.sei@ifro.edu.br/)

 $\sim$   $\sim$   $\sim$ 

**Comissão de Implantação do SEI (CISEI)**

Atenciosamente,

## **Ariadny Medeiros Ferreira**

Chefe de Gabinete - Reitoria (69) 2182 9602 / 9918 2749 Portaria nº 1.231 de 30/06/2017 Instituto Federal de Rondônia - IFRO